# Hexapodinno 18-DOF Robot

# **Instruction Manual**

Version 1.17

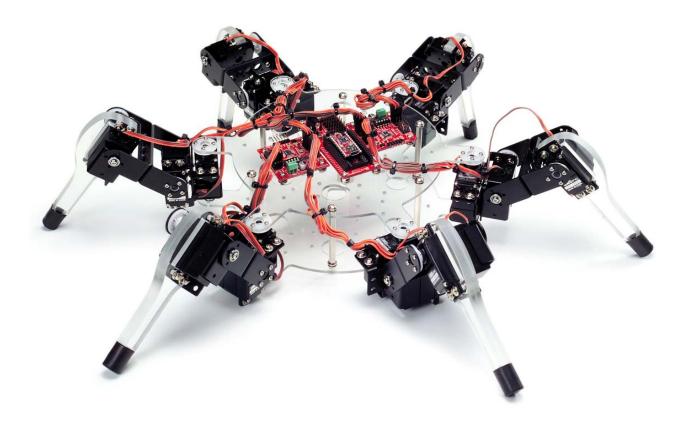

#### Trademark

Innovati<sup>®</sup>, **i**, and BASIC Commander<sup>®</sup>, are registered trademarks of Innovati Inc. InnoBASIC<sup> $^{\text{TM}}$ </sup> and cmdBUS<sup> $^{\text{TM}}$ </sup> are trademarks of Innovati Inc.

Copyright ©2008-2009 by Innovati Inc. All rights reserved.

In view of unceasing improvement of products, this document and the product mentioned in this document are subject to be changed by the company without notice. It is forbidden to reproduce and distribute any part or all of the contents of the product without the written approval or authorization by the company.

#### Disclaimer

The user shall undertake all the risks in the applications where this product is used. The company shall not be liable for any direct, indirect or consequential damages due to the use of the product including but not limited to the loss of equipment, the loss of human safety and health and the loss of profit and reputation. The product of the company shall not be used in life saving or any related instrument and equipment. Children under 14 shall not use this product for any related experiment without being accompanied by adults.

#### Errata

We hope the users may regard this document as a lively and practical instruction manual. We have put tremendous efforts in making this instruction manual complete and correct; however, there may be unavoidable missing parts or errors. With a view to providing the user updated and complete information in the instruction manual, we keep improving and supplement the contents of this instruction manual. If you find any error in this manual, please contact us via the e-mail service@innovati.com.tw. Any related update information will be disclosed on our website. Please visit our website http://www.innovati.com.tw for more updated information.

#### Precautions

- This kit comprises 2 modules, BASIC Commander<sup>®</sup> and Servo Runner A, each with respective instructions for use and functions. Please refer to these for optimal effects.
- When installing BASIC Commander<sup>®</sup> to the Command Board, make sure the input voltage is within the 6-12V range, otherwise the module may burn.
- The input voltage to the Servo Runner A must correspond to the voltage rating of the servomotor. **Servomotors provided in this kit are rated 4.8-6V;** over or under voltage may cause unpredictable results, even burning of the motor. Make absolutely sure of the correct voltage before connecting the power supply.
- The kit provides a total of 12 servomotors. When operated simultaneously, they consume a large current; make sure the power supply or battery connecting to Servo Runner A is capable of providing **10A of current**, so as to properly operate the kit. Insufficient current may cause unexpected results and damage of the kit.
- When using a battery power supply to the module, the voltage may lower after some while of operation and cause abnormal actions of the kit. In such case, remove and fully charge the battery before using again. If prolonged testing and operation is required, we suggest you use a power supply unit to ensure uniform performance.

Prior to assembling the kit, install InnoBASIC<sup> $^{\text{TM}}$ </sup> Workshop as per the content of the CD; also make sure that the PC communicates with BASIC Commander<sup>®</sup> via a USB Line connection, so that the entire assembly can be accomplished.

## **Table of Contents**

| Part List1                                |
|-------------------------------------------|
| Tools4                                    |
| Assembly Procedure                        |
| Calibration Servomotors                   |
| Assemble the Leg Frames                   |
| Connecting Top Board with Module          |
| Fine-Tuning Initial value of Servomotor17 |
| Structure fine-tuning17                   |
| Software fine-tuning                      |

| Perform Demonstrative Motions24 |
|---------------------------------|
|---------------------------------|

# Part List

| Item                                     | Illustration    | Qt'y | Specifications and instructions                                                                                                    |
|------------------------------------------|-----------------|------|----------------------------------------------------------------------------------------------------|
|                                          | Assembly Kit Pa | rts  |                                                                                                    |
| Main Board for<br>module<br>installation |                 | 2    | PC body Main Board for<br>accommodating parts of the<br>6-leg robot. Six protrusions are<br>for connecting six leg kits. The<br>center part is for placing<br>different modules or power<br>supply according to different<br>needs.                                                                                                    |
| Supporting Leg                           |                 | 6    | The supporting leg is made of<br>PC material and connects<br>servomotor terminal with<br>screws.                                                                                                    |
| Aluminum Servo<br>Plate                  |                 | 18   | For accommodating the<br>servomotor; different holes are<br>provided for connecting with<br>another Aluminum Servo Plate<br>or Aluminum U-plate with<br>module installation board.                                                                                                    |
| Aluminum U-plate                         |                 | 12   | Provides connection with the<br>Aluminum Servo Plate and<br>movement space of the<br>servomotor; it also provides<br>connection with two Aluminum<br>U-plates for different<br>applications.                                                                                                    |
| Servomotor                               |                 | 18   | Servomotor provides for 180°<br>rotation moves capable of<br>simulating articulation<br>behaviors; connections with<br>signal, power and ground are<br>required for the operation. Pay<br>attention to wire polarity. Avoid<br>having the servomotor<br>sustained to a same movement<br>for a long period of time, to<br>prevent wearing the motor.<br>Dimensions (LxWxH)<br>40.6mmx20.0mmx42.8mm |

|          |                                                                                                    |     | Weight: 73 g, Speed: 0.33<br>sec/60°<br>Torque: 7.4 kg/cm |
|----------|----------------------------------------------------------------------------------------------------|-----|-----------------------------------------------------------|
| Screw A  |                                                                                                    | 54  | ISOT 3 x 8 mm                                             |
| Screw B  | -                                                                                                    | 12  | ISOP 3 x 6 mm                                             |
| Screw C  | Ser la compañía de la compañía de la com                                                                                                    | 24  | ISOP 3 x 18 mm                                            |
| Screw D  | and the second second s | 72  | TP1P 2 x 6 mm                                             |
| Screw E  | and the second second s | 24  | ISOP 2 x 5 mm                                             |
| Screw F  | -                                                                                                    | 30  | ISOP 3 x 10 mm                                            |
| Nut A    |                                                                                                    | 132 | 3 x 5.5 mm                                                |
| Nut B    |                                                                                                    | 24  | 2 x 4 mm                                                  |
| Washer A | 0                                                                                                    | 168 | 3 x 0.4 x 8 mm                                            |

| Washer B         | 0           | 18 | 3 x 1 x 6 mm                                                                                                    |
|------------------|-------------|----|----------------------------------------------------------------------------------------------------|
| Bearing          |             | 18 | 3 x 4 x 8 x 9.5 mm                                                                                                    |
| Leg Sleeve       |             | 6  | Black rubber sleeve, to be fit on<br>supporting leg, prevents leg<br>abrasion against the ground.                                   |
| Hex post, Copper |             | 6  | 55 mm                                                                                                    |
|                  | Module Kits |    |                                                                                                    |
| BC1              |             | 1  | Innovati <sup>®</sup> BASIC<br>Commander <sup>®</sup> , capable of<br>storing programs and<br>controlling operations of<br>modules. |
| Servo Runner A   |             | 2  | Innovati <sup>®</sup> Servo Runner A, for<br>controlling individual<br>servomotors.                                                 |
| Command Board    |             | 1  | Used for installing BC1, with spare cmdBUS <sup>™</sup> allowing user to make direct connections.                                   |
| Servo Power Line |             | 1  | Connector for connecting 2<br>Servo Runner As at the same<br>time.                                                                  |

| Command Board<br>Power Line |   | 1  | Cable for connecting<br>Command Board with Servo<br>Runner A's Power Supply.                                                         |
|-----------------------------|---|----|----------------------------------------------------------------------------------------------------|
| cmdBUS <sup>™</sup>         |   | 2  | Control/signal cable for<br>connecting Servo Runner A to<br>Command Board.                                                           |
| USB Line                    | Q | 1  | Links BC1 with PC, allowing<br>downloading of PC program to<br>BC1, or performing<br>communication in Debug<br>Mode.                 |
| Cable strap                 |   | 30 | Used for fixing wires, so that<br>they do not tangle or affect<br>motions unexpectedly during<br>the operation of the<br>servomotor. |

# 1. Tools

- Cross Screwdriver (2mm and 3 mm)
- Long Nose Pliers
- Screw Glue (selectively used between nut and Aluminum Plate joints, to prevent the nut from loosening.)

## 2. Assembly Procedures

### Calibrating Servomotors

Before starting installation, verify if the disk of servomotor is at the correct position; if not, calibrate as follows:

• Connect servomotor, Servo Runner A, Command Board, and power supply line in the sequence as illustrated below.

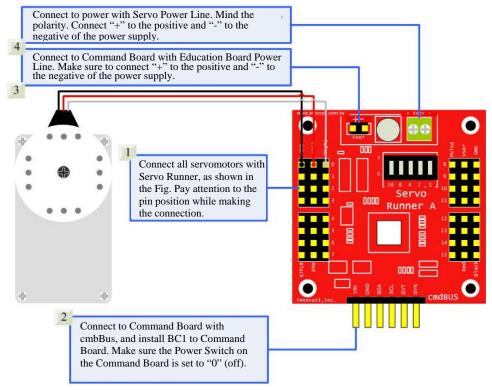

**%**When the Command Board or Education Board shares the power supply with Servo Runner A, please notice that the voltage of this kit should be 6V (please refer to Notices). It is recommended to use a voltage regulator to ensure that the voltage is within the safe range.

- i. Connect the PC and BASIC Commander<sup>®</sup> with a USB line.
- ii. Make sure that the power switch on the Command Board is set at the 0 position (power off state). If it is not at the 0 position, please slide it to the 0 position.
- iii. Connect the power line of the servomotor to the power supply. (Please make sure that the voltage and current from the power supply are within the ranges required by the servomotor. After the power cord is connected, the servomotor may make a transient motion due to receiving a switch surge; this is normal. While connecting the power line, please pay attention not to place your hands within the space where the servomotor may move into to avoid being clamped.)

| iv. Star                                | t the Innol                                                    | BASIC <sup>TM</sup> V                            | Vorkshop                                  |                                                                    |
|-----------------------------------------|----------------------------------------------------------------|--------------------------------------------------|-------------------------------------------|--------------------------------------------------------------------|
| AllFromeTest                            | 📁 a                                                            | Det                                              | Examples                                  |                                                                    |
| Hons New Version<br>Test                | 📁 Include                                                      | 📁 L76                                            | ServoFrame                                | Click the application in the InnoBASIC <sup>™</sup> Workshop       |
| Temp                                    | T and the state                                                | 02CL10. d11<br>7. 0. 0. 7<br>17CL10. DCL         | Debus, tes<br>Test Vic S                  | folder to start the InnoBASIC <sup><math>TM</math></sup> Workshop. |
| IB InnoBasicité MEC                     |                                                                | innoWorkthop<br>学校读的 WTHL Hel<br>7,347 88        | Constanting a straight                    | L                                                                  |
| THE ATSTONJECTI. THE                    | The first                                                      | THP PT X                                         |                                           |                                                                    |
| ListObject5, tep<br>The FET<br>T rol    | COSL LT                                                        | AduleShareOLL.dll<br>0.3.6.6<br>Produle Function | Reader<br>T CO                            |                                                                    |
| Restib.dil<br>1 G. G. K<br>TemoVorkshop | Finite ServetetionEditor<br>Servetetioniditor<br>Innovati Inc. | ServedINew<br>Doll, 72%                          | ServoUlNew<br>innoileStL Bacament<br>7 c8 |                                                                    |
| Uninst.iss<br>ISU 27 KB                 | () Uninstall                                                   | VIDev03. dil<br>1. 0. 0. 1<br>VIdevice OLL       |                                           |                                                                    |

v. Click the "Tools" item in the menu bar on the top.

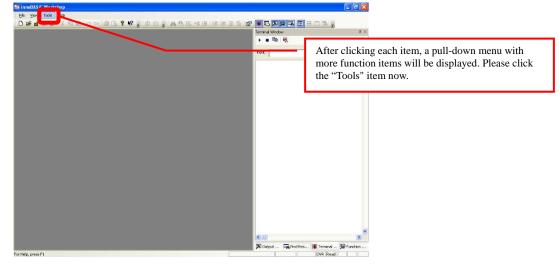

vi. Click the "Motion Editor" in the pull-down menu (If a warning window appears, it means that the BASIC Commander<sup>®</sup> is not correctly connected. Please check if the USB line is connected or unplug and then plug it again to ensure a correct connection. Exit the Motion Editor and then re-click this button.)

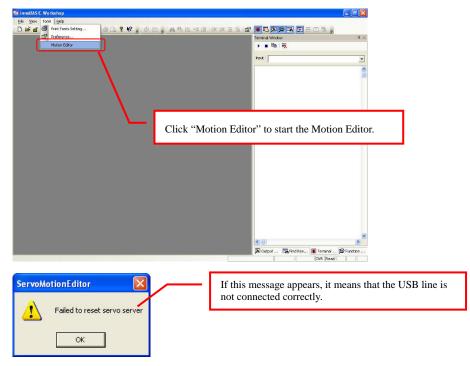

vii. If the connection is correct, the message "Downloading servo manager" will be displayed on the PC screen meaning that the program is being downloaded.Please slide the power switch on the Command Board to the 1 position and wait a moment.

| Download servo manager | The message means that the program is being downloaded. Please do not remove the USB line. |
|------------------------|--------------------------------------------------------------------------------------------|
|                        |                                                                                            |

viii. After the downloading is complete, a notification window will appear. Please make sure that each servomotor has been connected correctly. After confirming all the connections, please click "OK". (If "Cancel" is clicked, the Motion Editor will be closed. If there is any component is incorrectly connected at this moment, please click "Cancel" to terminate the program.)

| ServoMo | otionEditor 🛛 🛛                                             |  |
|---------|-------------------------------------------------------------|--|
| ?       | Warning!<br>Please make sure all servos at proper position! |  |
|         | OK Cancel                                                   |  |

The message appears for notifying the download is complete. Please make sure that each component has been connected correctly.

ix. Please pay attention not to place your hands within the space where the servomotors may move into to avoid being clamped. Please check the checkbox for activating the servomotors on the left side to move all the servomotors to their central points. Please note that the number next to it should be 1500. If it is not 1500, please click the number directly, enter the number 1500 and then click "Enter".

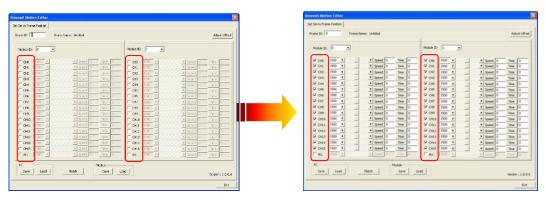

Check if the disks of all servomotors are at correct position; in case of any deviation, remove the central screw and pull off the disk, adjust it to the correct angle and re-lock.

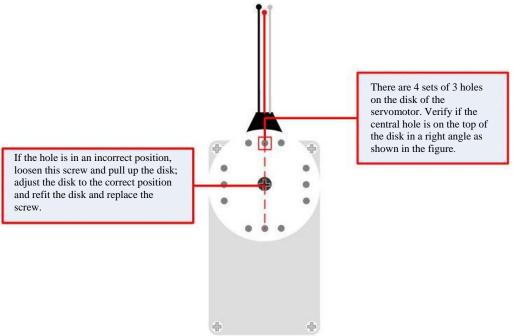

While making the assembly, before fixing the disk, make sure the disk is maintained at the correct angle. In case the disk is moved, follow this procedure to adjust it, to prevent from any unexpected movement or damage of the parts.

#### A. Assemble the leg frames

i. Assemble the Aluminum U-plate: Place two Aluminum U-plates together as shown in the figure. Use two sets of Screw B and Nut A to fix them together. Then insert two bearings into the Aluminum U-plates from the outer surfaces.

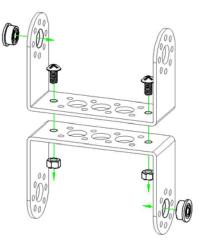

ii. Place the two Aluminum Servo Plates as shown in the figure. Use 4 sets of Screw E and Nut B to fix them together. (Please note that the holes for fixing the screws are aligned in a way that the rightmost screw hole on one of the Servo Plates is fixed to the center screw hole of the other Aluminum Servo Plate.)

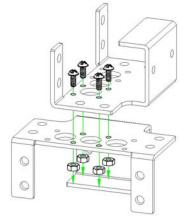

iii. Use Screw F, Nut A, and Washer B to connect the bearing parts assembled in step ii to the Aluminum Servo Plate.

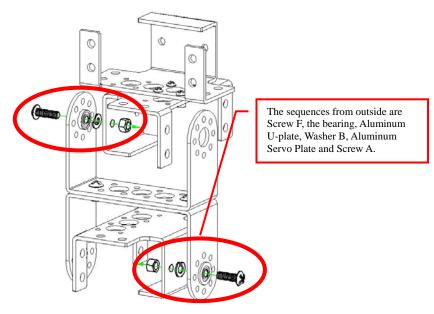

iv. Install the servomotor in the Aluminum Servo Plate that is assembled in Step iii. Please note that the location for the rotation disc is on the top of the bearing.

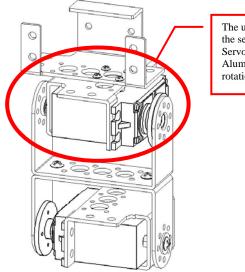

The user can insert the lower half of the servomotor into the Aluminum Servo Plate first. Then adjust the Aluminum U-plate to allow the rotation disc to overlap.

v. Use Screw A, Nut A and two Washer A to fix the servomotor on the Aluminum Servo Plate. Note that it is required to insert a Washer A between Screw A and the servomotor. Meanwhile, a Washer A should also be inserted between Nut A and the Aluminum Plate.

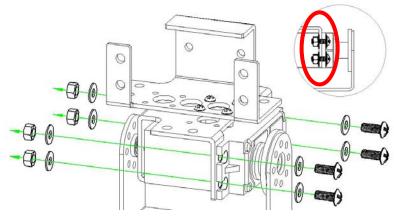

vi. Connect the Supporting Leg and the servomotor assembled in Step iv together and fix them with Screw C and Nut A. In addition, insert a Washer A between Screw C and the Servo Plate as well as between Nut A and the Supporting Leg.

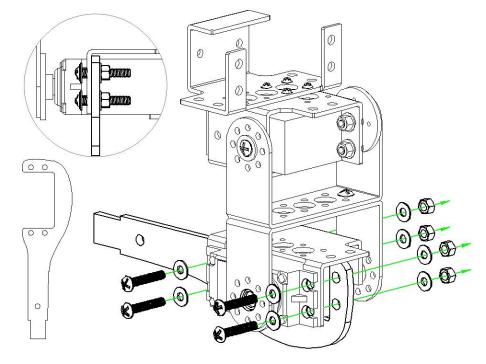

vii. Repeat the above steps to complete the assembly of the components for other 5 legs.

- **B.** Assembly of Body Components
  - i. Select either one of the main boards for module installation as the bottom plate. According to the order from the bottom up, install the bearing on the extruded hole and then connect and fix the component assembled in Step A. vi with Screw F, Nut A and Washer B at the location for installing the bearing as describe in Step i.

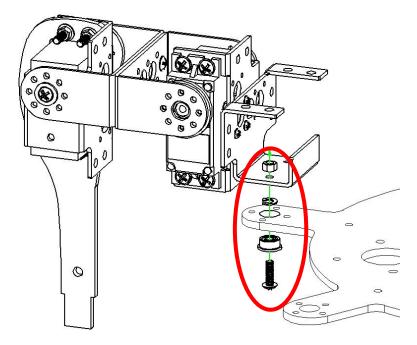

ii. Install other 5 leg components on the bottom board one by one by using the same methods.

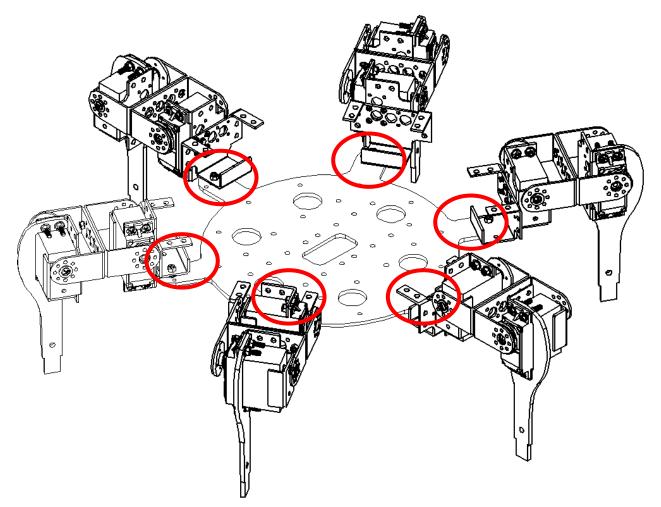

iii. Install a copper hex post between any two legs and fix it with a Screw A from the bottom of the bottom plate. Then align the other main board for module installation to the hex posts and fix them on the copper posts.

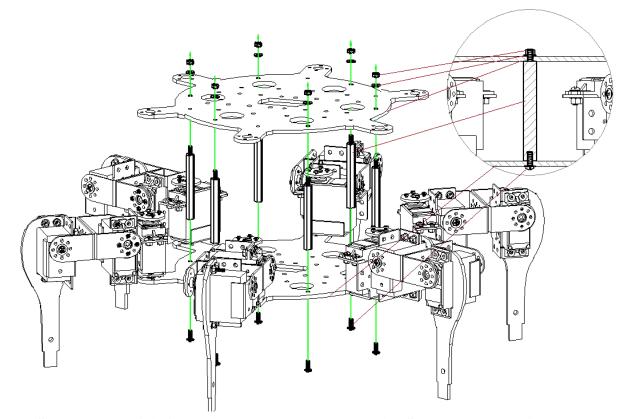

iv. Servo Runner A is fixed directly on the top plate with Screw F and Nut A through the module. The user can select the 4 holes near the outer edge among the two sets of 8 continuously allocated holes for fixing the Servo Runner A. The installation of the module can be performed according to the following figure by using a washer to isolate the nut and the main board for module installation.

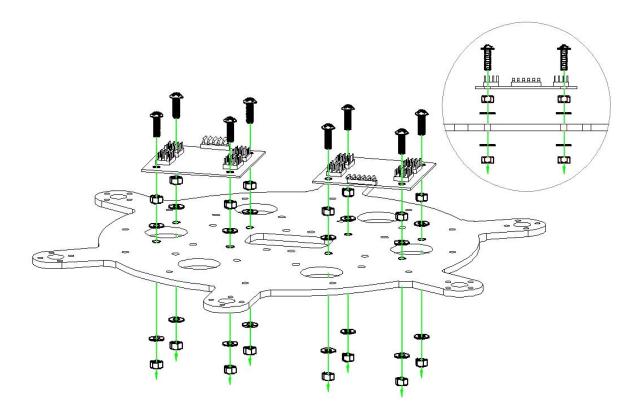

iii. Fix the Servo Runner A. Connect control cable of each servomotor to corresponding pins of the Servo Runner A; make sure the number of servomotors setup in the program conform to that connected on the e Servo Runner A. Since the servo has cable length limitations, make the connection according to the following figure so that normal function can be performed in accordance with the program setting. Also pay attention to the location and position of the Servo Runner A.

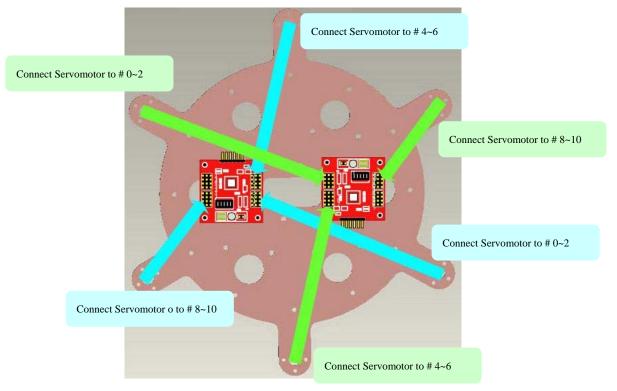

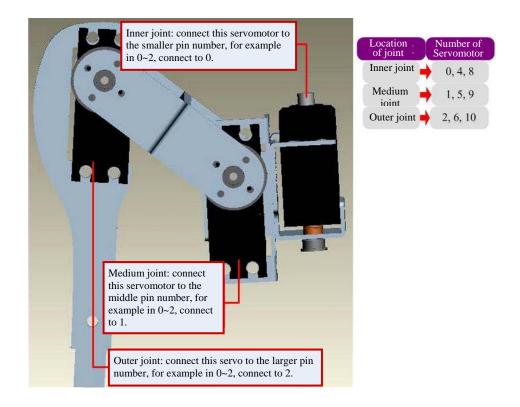

*\** Each Servo Runner A has its own servomotor ID. Please notice that the orange (white) wire is the signal wire; the red wire is the power cord, and the brown (black) is the ground wire. Please connect them according to the positions marked on the module to avoid damage to the module.

iv. Connect the power line of the servomotor to Servo Runner A. Connect the power cord of the Command Board to Servo Runner A and Command Board. Please pay attention to the polarity of the pins. Reverse connection will cause damage to the module.

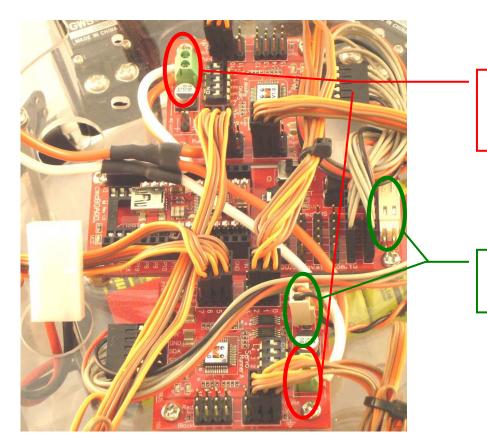

Please connect the two ends of the power line to the green power headers on two Servo Runner A's. Please use a screwdriver to loosen the two small screws. After inserting the wires, tighten the two screws to fix the wires.

As for the power line of Command Board, please select any Servo Runner A to connect Command Board as shown in the figure. Please pay attention the polarity; do not connect them reversely.

v. Connect the cmdBUS<sup>™</sup> to Servo Runner A and Command Board. Please note that the red wire should be connected to Vin.

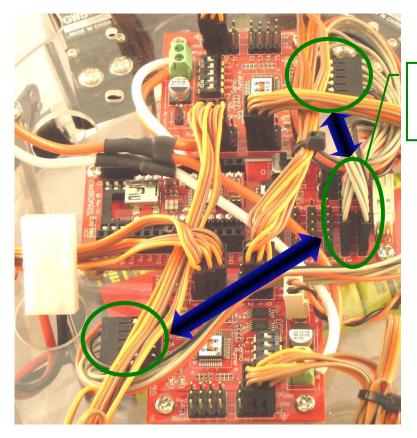

The two cmdBUS<sup>™</sup> are connected to Servo Runner A from Command Board. Please note that no matter Command Board or Servo Runner A is connected, the user should pay attention to the polarity. vi. Install the Command Board directly on the top plate by using screws.

*\*While connecting the cmdBUS*<sup>TM</sup> *and the power lines of the Command Board, please pay attention to the polarity of pins. It is recommended to connect the red wire of the cmdBUS*<sup>TM</sup> *to Vin as a rule to avoid ambiguity.* 

vii. All the servomotors are not yet completely fixed. At this moment, the user can perform the calibration and fine-tune the positions of the servomotors. Finally, fasten Screw D on the rotation disc on the servomotor as shown in the figure.

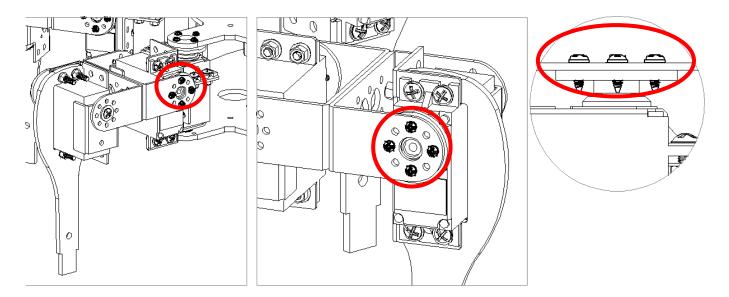

## 3. Fine-tuning initial value of servomotor

There might be some positioning errors in each servomotor that are possibly caused by installation or mechanical errors. Therefore, before assembling and installing, it is necessary to perform a two-step adjustment so as to allow the follow-up operations to be positioned correctly.

- A. Structure fine-tuning:
  - Prior to the final step of installation, the disks of all servomotors are not yet fixed to the structure. You may unscrew the central black screw and adjust position of the disk now.
  - Connect all servomotors to the Servo Runner A and connect the power supply. Referring to servomotor calibration procedures, let all servomotors move to their center point respectively.
  - Check if all screw holes align with holes on the disk. If not, unscrew the central screw and pull up the disk, align disk holes to holes on the structure and lower the disk.

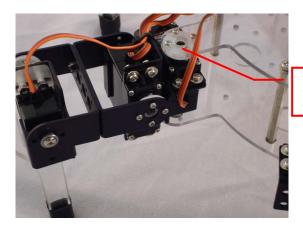

While fixing servomotors, let the joint form a reverse L against the ground, with the supporting leg positioned on the extension of the line that joins the center point and the inner joint.

**※** Both the PC and aluminum are flexible to a certain extent. In case the hole positions on the PC board misalign with hole positions of servomotors, just slightly pull the PC board up and adjust the disk, by lifting it up, to a desired angle and replace it.

- Align holes of all 18 servomotors one by one, and then proceed with final fixing of the installation.
- **B.** Software fine-tuning:
  - After completing structure fine-tuning and fixing disks (the final step of installation), proceed with software fine-tune program.
  - Enter fine-tune value of each servomotor respectively and adjust all motors to their desired positions. In case satisfactory result cannot be achieved within the limit range (127~-128), go back to structure fine-tune and readjust the structure.
- **%** Make sure all disk screws are tightened and all servomotors are within the tolerance range while performing software fine-tuning.

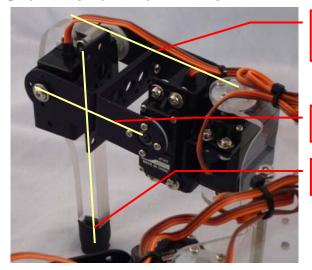

Adjust the Servo inner joint so that extension of the line linking the supporting leg and center of motor disk, as shown in the photo, passes through center of Top Board.

Adjust the middle joint so that two U-plates are parallel to ground

Adjust the outer joint so that supporting leg becomes perpendicular to ground surface.

**B\_1.** Connect the PC and the BASIC Commander<sup>®</sup> on the 6-Legged Robot with the USB line.

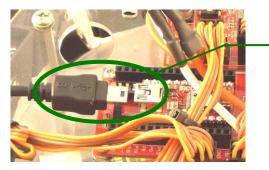

The connectors at the two ends of the USB line are of different sizes, so please connect the smaller one to the BASIC Commander<sup>®</sup>.

**B\_2.** Make sure the power switch on the Command Board is at the 0 position. If not, please slide it to the 0 position.

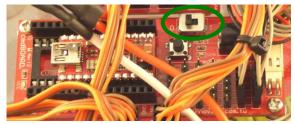

B\_3. Connect the power line of the servomotor to the power supply (Please make sure that the voltage and current from the power supply are within the range required by the servomotor. After connecting the power line, the servomotor will make a transient motion due to receiving the switch surge, which is normal. While connecting the power cord, please pay attention not to place your hands within the space where the servomotor will move into to avoid being clamped.)

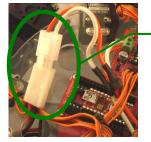

While connecting the power cord, please notice the polarity. Connect the two red wires together.

#### **B\_4.** Start InnoBASIC<sup>TM</sup> Workshop.

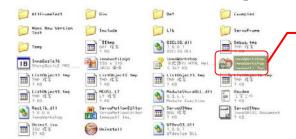

Click the application under the InnoBASIC<sup>™</sup> Workshop folder to start the InnoBASIC<sup>™</sup>

**B\_5.** Click "Tools" in the menu bar on the top.

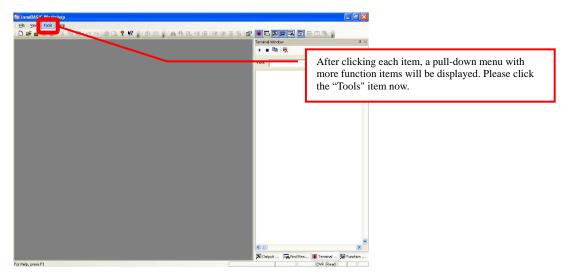

B\_6. Click the "Motion Editor" in the pull-down menu (If a warning window appears, it means that the BASIC Commander<sup>®</sup> is not correctly connected. Please check if the USB line is connected or unplug and then plug it again to ensure a correct connection. Exit the Motion Editor and then re-click this button.)

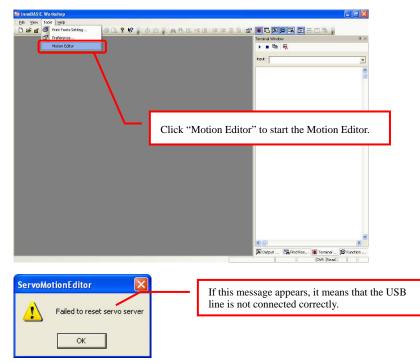

B\_7. If the connection is correct, the message "Download servo manager" will be displayed on the PC screen meaning that the program is being downloaded. Please slide the power switch on the Command Board to the 1 position and wait a moment.

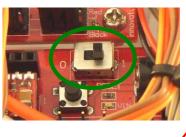

The message means that the program is being downloaded. Please do not remove the USB line.

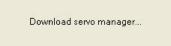

**B\_8.** After the downloading is complete, a notification window will appear. Please make sure that each servomotor has been connected correctly. After confirming all the connections, please click "OK". (If "Cancel" is clicked, the Motion Editor will be closed. If there is any component is incorrectly connected at this moment, please click "Cancel" to terminate the program.)

| ServoMo | otionEditor 🛛 🔯                                             |  |
|---------|-------------------------------------------------------------|--|
| ?       | Warning!<br>Please make sure all servos at proper position! |  |
|         | OK Cancel                                                   |  |

The message appears for notifying the download is complete. Please make sure that the servomotors have been connected correctly at the specified positions.

B\_9. Please pay attention not to place your hands within the space where the servomotors may move into to avoid being clamped. Please check the checkbox for activating the servomotors on the left side to move all the servomotors to their central points. Please note that the number next to it should be 1500. If it is not 1500, please click the number directly, enter the number 1500 and then click "Enter".

| et Servo Frame Pasktor                                                                                                    |                                                                                                    | Set Servo Prane Poston                                                                                                    |                                                                                                    |
|----------------------------------------------------------------------------------------------------|----------------------------------------------------------------------------------------------------|----------------------------------------------------------------------------------------------------|----------------------------------------------------------------------------------------------------|
| rancito 12 Pranchana: Unital                                                                                                    | Adjust Off and                                                                                                    | Prame ID: 0 Prame Name: Untitled                                                                                                    | Adust Offse                                                                                                    |
| Nedale ED: 0                                                                                                    | 74c340 ED 3                                                                                                    | Module III- [0]                                                                                                    | Module ID- [1                                                                                                    |
| P         1         1         1         1         1         1         1         1         1         1         1         1         1         1         1         1         1         1         1         1         1         1         1         1         1         1         1         1         1         1         1         1         1         1         1         1         1         1         1         1         1         1         1         1         1         1         1         1         1         1         1         1         1         1         1         1         1         1         1         1         1         1         1         1         1         1         1         1         1         1         1         1         1         1         1         1         1         1         1         1         1         1         1         1         1         1         1         1         1         1         1         1         1         1         1         1         1         1         1         1         1         1         1         1         1         1 | 00         0         1         1         1         1         1         1         1         1         1         1         1         1         1         1         1         1         1         1         1         1         1         1         1         1         1         1         1         1         1         1         1         1         1         1         1         1         1         1         1         1         1         1         1         1         1         1         1         1         1         1         1         1         1         1         1         1         1         1         1         1         1         1         1         1         1         1         1         1         1         1         1         1         1         1         1         1         1         1         1         1         1         1         1         1         1         1         1         1         1         1         1         1         1         1         1         1         1         1         1         1         1         1         1         1         1 | 0 or 100 s         1 steel 0 fm           0 or 100 s         1 steel 0 fm           0 or 100 s         1 steel 0 fm | Image: Construction         A general form         A general form         A |

**B\_10.** Click the "Adjust Offset" button at the upper right corner.

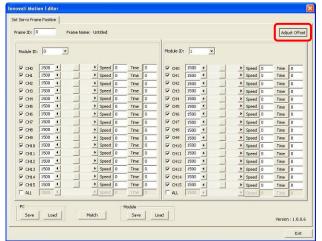

**B\_11.** If the fine tune values are not yet stored, the Filename will be "Untitled". The user can specify a preferred name while storing the file.

|     |   |   | Enter Offs | et Valu | e ( -128 | ~ 127 ) |   |   | ા     | FileName | e : Untitle | d   |        |          |   |
|-----|---|---|------------|---------|----------|---------|---|---|-------|----------|-------------|-----|--------|----------|---|
|     |   |   | Module0    |         |          |         |   |   |       |          |             | Mod | ule1   |          |   |
| CH0 | J | • | • сна      | 0       | •        |         | Ð | c | 10 0  | -        |             | •   | снв 0  | -        | Þ |
| CH1 | 0 | • | • СН9      | 0       | •        |         | • | d | 11 0  | -        |             | •   | сня 0  | <u> </u> | • |
| CH2 | 0 | • | • сни      | 0       | •        |         | • | C | 12 0  | -        |             | •   | CH10 0 | <u> </u> | • |
| снз | 0 | • | • CH11     | 0       | •        |         |   | c | 13 0  | -        |             | •   | CH11 0 | <u> </u> | × |
| CH4 | 0 | • | • CH12     | 2 0     | •        |         | • | C | -14 0 | -        |             | •   | CH12 0 | -        | • |
| CH5 | 0 | • | • сниз     | 0       | •        |         |   | C | -15 0 | -        |             | •   | CH13 0 | -        | Þ |
| CH6 | 0 | • | • сни      | 0       | •        |         | • | C | 16 0  | -        |             | •   | CH14 0 | 1        | • |
| CH7 | 0 | • | ► CH18     | 0       | -        |         | ♪ | c | 17 0  | <u> </u> |             | •   | СН15 0 | <u> </u> | • |

**B\_12.** Observe the servomotor that requires the fine tune and click the corresponding arrow buttons. The servomotor will rotate in the selected direction. Please make sure that the rotation is in the correct direction. If the reverse rotation is required, click the opposite arrow button. Adjust each servomotor to its central point one by one.

|     |   |            | Enter Offset Valu | ue ( -128  | ~ 127 ) | - |     | File | Name: Un | titled |          |   |   |
|-----|---|------------|-------------------|------------|---------|---|-----|------|----------|--------|----------|---|---|
|     |   |            | Module0           | -          | /       |   |     |      |          | N      | lodule1  |   |   |
| сно | 0 |            | 1 10              | 1          |         | • | CH0 | 0    | •        | 1      | • CH8 0  | • | • |
| CH1 | 0 | •          | • CH9 0           | •          |         | • | CH1 | 0    | • 0.00   | 1      | • СН9 0  | - | • |
| CH2 | 0 | •          | • CH10 0          | •          |         | • | CH2 | 0    | •        | 1      | • CH10 0 | - | • |
| снз | 0 | •          | • сн11 0          | •          |         | • | СНЗ | 0    | •        |        | • CH11 0 | - | • |
| CH4 | 0 | - <u>•</u> | • CH12 0          | •          |         | • | CH4 | 0    | •        |        | • CH12 0 | - | • |
| CH5 | 0 | •          | • CH13 0          | - <u>-</u> |         | • | CH5 | 0    | •        | 1      | • CH13 0 | • | • |
| CH6 | 0 | •          | • CH14 0          | <u>.</u>   |         | • | CH6 | 0    | •        | 1 1    | CH14 0   | • | • |
| CH7 | 0 | 1          | ▶ CH15 0          | •          |         |   | CH7 | 0    | •] ***   |        | CH15 0   | • | • |

The left/right arrow buttons can be used to rotate the servomotor clockwise or counterclockwise. Please observe the rotation of the servomotor to the required central position. Then adjust the next servomotor.

B\_13. Please note the values after fine tune. Click "Save", select the location for storing the file, enter a preferred filename, and then click OK to save the values in the PC. If it is required to query or download the values, click "Load" to read out the values.

|                                                                                                    | er Offset Value ( -128 ~ 127 )<br>Iule0 | FileName : Untitled                                                                                                    |                                                                         |
|----------------------------------------------------------------------------------------------------|-----------------------------------------|----------------------------------------------------------------------------------------------------|-------------------------------------------------------------------------|
|                                                                                                    | CHB     0     4                         | CH0         4         4         5         CH0         4           CH1         0         4         4         CH1         0         4           CH2         0         4         4         CH1         0         4           CH2         0         4         4         CH1         0         4           CH1         0         4         4         CH1         0         4           CH2         0         4         4         CH1         0         4           CH2         0         4         4         CH1         0         4           CH2         0         4         4         CH1         0         4           CH2         0         4         4         CH2         0         4 |                                                                         |
|                                                                                                    | Clear All                               | Save                                                                                                    | Close                                                                   |
| Save in ServoFrame<br>Peccent<br>Present<br>Server<br>Server |                                         | ? ■                                                                                                    | Please enter a preferred name in the "File name" and then click "Save". |

|     |   |          | Enter Offset Valu | e ( -128 | ~ 127 ) |          |     | F | ileName | : Hexap | odOffs | et.ofs |          |          |
|-----|---|----------|-------------------|----------|---------|----------|-----|---|---------|---------|--------|--------|----------|----------|
|     |   |          | Module0           |          |         |          |     |   |         |         | Mod    | ule1   |          |          |
| сно | 0 | •        | • CH8 0           | <u>.</u> |         | <u>)</u> | CHO | 0 | •       |         | ►      | CHB 0  | •        | •        |
| CH1 | 0 | •        | • Сн9 0           | •        |         | •        | CH1 | 0 | •       |         | •      | СН9 0  | <u>.</u> | •        |
| CH2 | 0 | •        | • CH10 0          | •        |         | •        | CH2 | 0 | •       |         | •      | CH10 0 | -        | •        |
| снз | 0 |          | • CH11 0          | •        |         | •        | CH3 | 0 | •       |         | •      | CH11 0 | •        | +        |
| CH4 | 0 | •        | • CH12 0          | •        |         | •        | CH4 | 0 | •       |         | •      | CH12 0 | •        | ·        |
| CH5 | 0 | •        | • CH13 0          | •        |         | •        | CH5 | 0 | •       |         | •      | CH13 0 | •        | <u>)</u> |
| CH6 | 0 | <u>.</u> | • CH14 0          | 1        |         | •        | CH6 | 0 | •       |         | •      | CH14 0 | •        | •        |
| CH7 | 0 | 1        | ▶ CH15 0          | -        |         | •        | CH7 | 0 | •       |         | •      | CH15 0 | <u> </u> | •        |

**B\_14.** Click the "Close" button at the lower right corner to close the window.

|           | Enter Offset Value ( -128 ~ 127 ) | FileName : HexapodOffset.ofs |
|-----------|-----------------------------------|------------------------------|
|           | Module0                           | Module1                      |
| сно 🔍 📕   | → снв 0 • •                       | сно 0 • • сна 0 • •          |
| сні 🕡 💶 🔟 | ▶ сня 0 • •                       | СН1 0 • + СН9 0 • +          |
|           | ► CH10 0 • _ •                    | CH2 0 • CH10 0 • ·           |
| снз 🛛 🛃 🔄 | • CH11 0 • •                      | СНЗ 0 • → СН11 0 • →         |
| 1H4 0 1   | • CH12 0 • •                      | CH4 0 • CH12 0 • •           |
| сня 🛛 🔳 🔄 | ▶ СН13 0 • •                      | CH5 0 • CH13 0 • •           |
| CH6 0 1   | ▶ CH14 0 • ▶                      | CH6 0 • CH14 0 • +           |
| CH7 0 •   | → <sub>CH15</sub> 0 • →           | CH7 0 4 + CH15 0 4 +         |

Click the "Close" button to close the window.

**B\_15.** After returning the "Edit Servomotor Motion" window, click the "Exit" button at the lower right corner to close the fine tune operation.

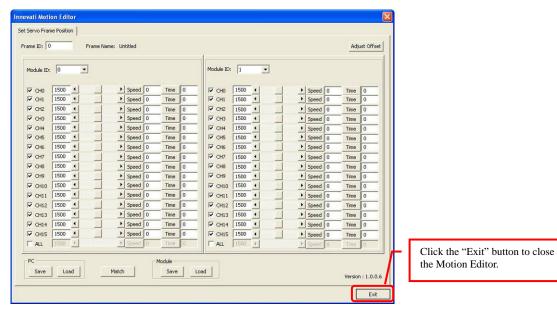

## 4. Perform Demonstrative Motions

- 4\_1. Please copy the folder "Hexapodinno Doc" to the PC.
- **4\_2.** In the InnoBASIC<sup>™</sup> Workshop, click "Tool" in the menu bar on the top.

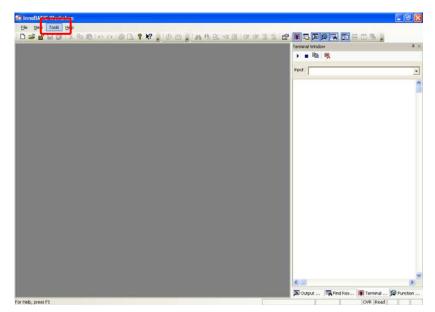

4\_3. Click "Motion Editor" in the pull-down menu.

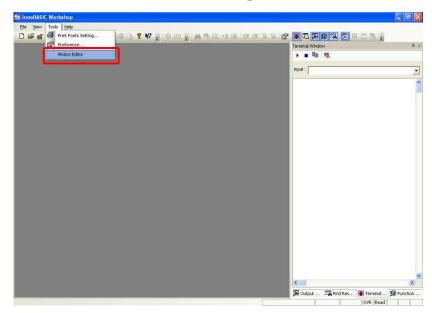

4\_4. Click the button "Set the Corresponding Motion" at the bottom of the Motion Editor.

| rame ID:  ( |             | e Name: Untitled |        |              |               |           | Adjust Offs |
|-------------|-------------|------------------|--------|--------------|---------------|-----------|-------------|
| Module ID   | : 0 💌       |                  |        | Module ID: 1 | •             |           |             |
| Г сно       | 1500        | ▶ Speed 0        | Time   | Г сно 1500   |               | ▶ Speed 0 | Time 0      |
| Г СН1       | 1500 4      | > Speed 0        | Time 0 | CH1 1500     |               | ▶ Speed 0 | Time 0      |
| Г СН2       | 1500 -      | ▶ Speed 0        | Time 0 | CH2 1500     | ) <u>-</u>    | ▶ Speed 0 | Time 0      |
| Г снз       | 1500 4      | ▶ Speed 0        | Time 0 | Г СНЗ 1500   |               | ▶ Speed 0 | Time 0      |
| ☐ CH4       | 1500 -      | ▶ Speed 0        | Time 0 | CH4 1500     | 1 1 0000      | ▶ Speed 0 | Time 0      |
| Г сня       | 1500 4      | ► Speed 0        | Time 0 | CH5 1500     |               | ▶ Speed 0 | Time 0      |
| Г СН6       | 1500 4      | ▶ Speed 0        | Time 0 | CH6 1500     | <u> </u>      | ▶ Speed 0 | Time 0      |
| CH7         | 1500 -      | ▶ Speed 0        | Time 0 | CH7 1500     | 1             | ▶ Speed 0 | Time 0      |
| Г СН8       | 1500 4 0000 | ► Speed 0        | Time 0 | CH8 1500     | N 00000       | ▶ Speed 0 | Time 0      |
| Г СН9       | 1500 🔫      | > Speed 0        | Time 0 | CH9 1500     | ) <u>(</u>    | ▶ Speed 0 | Time 0      |
| Г СН10      | 1500 4      | ► Speed 0        | Time 0 | CH10 1500    |               | ▶ Speed 0 | Time 0      |
| Г сн11      | 1500 4      | ▶ Speed 0        | Time 0 | CH11 1500    | ) <u>-</u>    | ► Speed 0 | Time 0      |
| ☐ CH12      | 1500 4      | ▶ Speed 0        | Time 0 | CH12 1500    |               | ▶ Speed 0 | Time 0      |
| Г сн13      | 1500 4      | ► Speed 0        | Time 0 | CH13 1500    | ) (4) (1) (1) | ► Speed 0 | Time 0      |
| Г СН14      | 1500 4      | > Speed 0        | Time 0 | CH14 1500    |               | ► Speed 0 | Time 0      |
| Г сн15      | 1500 4      | ▶ Speed 0        | Time 0 | CH15 1500    | ) (A)         | ▶ Speed 0 | Time 0      |
|             | 1500 4      | ▶ Speed 0        | Time 0 | T ALL 1500   | <u>)</u>      | ▶ Speed 0 | Time 0      |
| PC          |             |                  | Module | -1           |               |           |             |

4\_5. Click the "Browse" button at the lower left corner.

|                                                       | Frame 0              |   |                      |   |
|-------------------------------------------------------|----------------------|---|----------------------|---|
|                                                       | i i dille U          | ~ | Frame 0              | ~ |
|                                                       | Frame 1              |   | Frame 1              |   |
|                                                       | Frame 2              |   | Frame 2              |   |
|                                                       | Frame 3              |   | Frame 3              |   |
|                                                       | Frame 4              |   | Frame 4              |   |
|                                                       | Frame 5              |   | Frame 5              |   |
|                                                       | Frame 6              |   | Frame 6              |   |
|                                                       | Frame 7              |   | Frame 7              |   |
| Record and                                            | Frame 8              |   | Frame 8              |   |
| New<<                                                 | Frame 9              |   | Frame 9              |   |
|                                                       | Frame 10             |   | Frame 10             |   |
| <<                                                    | Frame 11             |   | Frame 11             |   |
|                                                       | Frame 12             |   | Frame 12             |   |
| All<<                                                 | Frame 13             |   | Frame 13             |   |
|                                                       | Frame 14             |   | Frame 14             |   |
|                                                       | Frame 15             |   | Frame 15             |   |
| >>                                                    | Frame 16             |   | Frame 16             |   |
|                                                       | Frame 17             |   | Frame 17             |   |
|                                                       | Frame 18             |   | Frame 18             |   |
|                                                       | Frame 19             |   | Frame 19             |   |
|                                                       | Frame 20             |   | Frame 20             |   |
|                                                       | Frame 21             |   | Frame 21             |   |
|                                                       | Frame 22             |   | Frame 22             |   |
|                                                       | Frame 23             |   | Frame 23             |   |
|                                                       | Frame 24<br>Frame 25 | ~ | Frame 24<br>Frame 25 |   |
|                                                       |                      | _ | IFrame 25            |   |
| CAProgram Files \innovati inc\innoBASIC Workshop \Ser | voFrame\             |   |                      |   |

4\_6. Set the "Browse File" folder to the "Hexapodinno Frame" folder under the "Hexapodinno Doc" folder and then click the "OK" button.

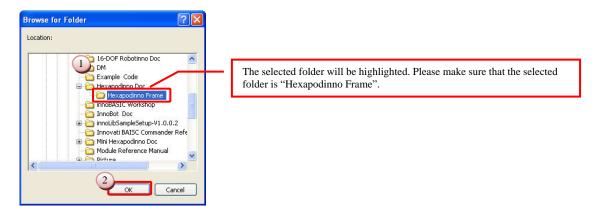

4\_7. Please click the "Hexapodinno Frame0.frm" below the motion files on the left side, click the "Frame 0" under the Module 0 and Module 1 and then click the ">>" button.

| Frame Files:                    | (2                   | Module 0 |   | Module 1 |
|---------------------------------|----------------------|----------|---|----------|
| Hexapodinno Frame0.frm          |                      | Frame 0  | ~ | Frame 0  |
| Hexapodinno Francisfini         |                      | Frame 1  |   | Frame 1  |
| Hexapodinno Frame10.frm         |                      | Frame 2  |   | Frame 2  |
| Hexapodinno Frame11.frm         |                      | Frame 3  |   | Frame 3  |
| Hexapodinno Frame12.frm         |                      | Frame 4  |   | Frame 4  |
| Hexapodinno Frame13.frm         |                      | Frame 5  |   | Frame 5  |
| Hexapodinno Frame2.frm          |                      | Frame 6  |   | Frame 6  |
| Hexapodinno Frame3.frm          |                      | Frame 7  |   | Frame 7  |
| Hexapodinno Frame4.frm          | New<<                | Frame 8  |   | Frame 8  |
| Hexapodinno Frame5.frm          | Newss                | Frame 9  |   | Frame 9  |
| Hexapodinno Frame6.frm          |                      | Frame 10 |   | Frame 10 |
| Hexapodinno Frame7.frm          | <<                   | Frame 11 |   | Frame 11 |
| Hexapodinno Frame8.frm          |                      | Frame 12 |   | Frame 12 |
| Hexapodinno Frame9.frm          | All<<                | Frame 13 |   | Frame 13 |
|                                 |                      | Frame 14 |   | Frame 14 |
|                                 |                      | Frame 15 |   | Frame 15 |
|                                 | >>                   | Frame 16 |   | Frame 16 |
|                                 |                      | Frame 17 |   | Frame 17 |
|                                 |                      | Frame 18 |   | Frame 18 |
|                                 |                      | Frame 19 |   | Frame 19 |
|                                 |                      | Frame 20 |   | Frame 20 |
|                                 |                      | Frame 21 |   | Frame 21 |
|                                 |                      | Frame 22 |   | Frame 22 |
|                                 |                      | Frame 23 |   | Frame 23 |
|                                 |                      | Frame 24 |   | Frame 24 |
|                                 |                      | Frame 25 |   | Frame 25 |
| D:\Engilsh CD 090331\Hexapodinr | o Doc'Hexapodippo Er | ramel    |   |          |

Before clicking the ">>" button to download the motion file into the module, please make sure that the "Frame 0" under the Module 0 and Module 1 has been selected and highlighted.

4\_8. Make sure that the "Frame 0" under the Module 0 and Module 1 has become "Hexapodinno Frame 0".

| Frame Files:<br>Hexapodinno Frame1.frm<br>Hexapodinno Frame1.frm<br>Hexapodinno Frame10.frm<br>Hexapodinno Frame12.frm<br>Hexapodinno Frame2.frm<br>Hexapodinno Frame3.frm<br>Hexapodinno Frame3.frm<br>Hexapodinno Frame5.frm | Module 0<br>Hexapodinno<br>Frame 1<br>Frame 2<br>Frame 2<br>Frame 4<br>Frame 4<br>Frame 6<br>Frame 6<br>Frame 7 | Module 1  Hexapodinno Frame 1  Frame 2  Frame 3  Frame 4  Frame 5  Frame 6                                           | "frame0" will turn into "Hexapodinno Frame0". |
|----------------------------------------------------------------------------------------------------|----------------------------------------------------------------------------------------------------|----------------------------------------------------------------------------------------------------|-----------------------------------------------|
|                                                                                                    | New<< Frame 8<br>Frame 9                                                                                        | Frame 7<br>Frame 8<br>Frame 9                                                                                        |                                               |
| Hexapodinno Frame6.frm<br>Hexapodino Frame6.frm<br>Hexapodino Frame8.frm<br>Hexapodino Frame9.frm                                                                                                    | Frame 10 Frame 11 Frame 12 Frame 12 Frame 14 Frame 16 Frame 16 Frame 17 Frame 19                                | Frame 10<br>Frame 11<br>Frame 12<br>Frame 13<br>Frame 14<br>Frame 15<br>Frame 16<br>Frame 16<br>Frame 18<br>Frame 19 |                                               |
| D:\English CD 090331\Hexapodinno Doc\H                                                                                                    | Frame 20<br>Frame 21<br>Frame 22<br>Frame 23<br>Frame 24<br>Frame 24<br>Frame 25<br>xapodinno Frame\            | Frame 20<br>Frame 21<br>Frame 22<br>Frame 23<br>Frame 24<br>Frame 25                                                 |                                               |

4\_9. Now click the "Hexapodinno Frame 1" below the Motion File and "Frame 1" under the Module 0 and Module 1 as the two steps describe above. Repeat the operation for all the motions till Frames 0-13 have been downloaded to the corresponding frames.

| Frame Files:                    | 0           | Module 0     |              | Module 1   |    |
|---------------------------------|-------------|--------------|--------------|------------|----|
| Hexapodinno Frame0.frm          | <b>-</b> (2 | 2 Hexapedian |              | Hexapodior | 10 |
| Hexapodinno Frame1.frm          |             | Frame 1      |              | Frame 1    |    |
| Hexapodinno Frame10.trm         |             | Frame 2      |              | Frame 2    |    |
| Hexapodinno Frame11.frm         |             | Frame 3      |              | Frame 3    |    |
| Hexapodinno Frame12.frm         |             | Frame 4      |              | Frame 4    |    |
| Hexapodinno Frame13.frm         |             | Frame 5      |              | Frame 5    |    |
| Hexapodinno Frame2.frm          |             | Frame 6      |              | Frame 6    |    |
| Hexapodinno Frame3.frm          |             | Frame 7      |              | Frame 7    |    |
| Hexapodinno Frame4.frm          |             | Frame 8      |              | Frame 8    |    |
| Hexapodinno Frame5.frm          | New<<       | Frame 9      |              | Frame 9    |    |
| Hexapodinno Frame6.frm          | 10000       | Frame 10     |              | Frame 10   |    |
| Hexapodinno Frame7.frm          | <<          | Frame 11     |              | Frame 11   |    |
| Hexapodinno Frame8.frm          |             | Frame 12     |              | Frame 12   |    |
| Hexapodinno Frame9.frm          | All<<       | Frame 13     |              | Frame 13   |    |
| 10                              | All<<       | Frame 14     |              | Frame 14   |    |
|                                 |             | Frame 15     |              | Frame 15   |    |
|                                 | >>          | Frame 16     |              | Frame 16   |    |
|                                 |             | Frame 17     |              | Frame 17   |    |
|                                 |             | Frame 18     |              | Frame 18   |    |
|                                 |             | Frame 19     |              | Frame 19   |    |
|                                 |             | Frame 20     |              | Frame 20   |    |
|                                 |             | Frame 21     |              | Frame 21   |    |
|                                 |             | Frame 22     |              | Frame 22   |    |
|                                 |             | Frame 23     |              | Frame 23   |    |
|                                 |             | Frame 24     |              | Frame 24   |    |
|                                 |             | Frame 25     | $\mathbf{v}$ | Frame 25   |    |
| D:\Engilsh CD 090331\Hexapodinn |             |              |              |            | _  |

4\_10. After all the download operations are complete, it is clear that all the motions above Frame14 under the Module 0 and Module 1 have been changed to the corresponding motions.

| Frame Match                                                                                                    |                                                                                                    |                                                                                                    |                                                 |
|----------------------------------------------------------------------------------------------------|----------------------------------------------------------------------------------------------------|----------------------------------------------------------------------------------------------------|-------------------------------------------------|
| Frame Files:                                                                                                    | Module 0                                                                                                    | Module 1                                                                                                    | Please make sure that first 14 Frames have been |
| Prave nues:<br>Hexapodimo FrameD.frm<br>Hexapodimo Frame1.frm<br>Hexapodimo Frame11.frm<br>Hexapodimo Frame12.frm<br>Hexapodimo Frame13.frm<br>Hexapodimo Frame3.frm<br>Hexapodimo Frame3.frm<br>Hexapodimo Frame5.frm<br>Hexapodimo Frame7.frm<br>Hexapodimo Frame9.frm | Hexapodinno       Hexapodinno       Hexapodinno    < | House 1<br>Hexapodinno<br>Hexapodinno<br>Hexapodinn | successfully downloaded.                        |
| D:\English CD 090331\Hexapodinno D<br>Browse                                                                                                    | Doc\Hexapodinno Frame\                                                                                                    | Close                                                                                                    |                                                 |

4\_11. After the verifying the operations, click the "Close" button at the lower right corner to close the window for setting the corresponding motions.

| Frame Files:                     |                     | Module 0      | Module 1      |
|----------------------------------|---------------------|---------------|---------------|
| Hexapodinno Frame0.frm           | _                   | Hexapodinno 🔨 | Hexapodinno 🔨 |
| Hexapodinno Frame1.frm           |                     | Hexapodinno   | Hexapodinno 🚃 |
| Hexapodinno Frame10.frm          |                     | Hexapodinno   | Hexapodinno   |
| Hexapodinno Frame11.frm          |                     | Hexapodinno 😑 | Hexapodinno   |
| Hexapodinno Frame12.frm          |                     | Hexapodinno   | Hexapodinno   |
| Hexapodinno Frame13.frm          |                     | Hexapodinno   | Hexapodinno   |
| Hexapodinno Frame2.frm           |                     | Hexapodinno   | Hexapodinno   |
| Hexapodinno Frame3.frm           |                     | Hexapodinno   | Hexapodinno   |
| Hexapodinno Frame4.frm           | 1                   | Hexapodinno   | Hexapodinno   |
| Hexapodinno Frame5.frm           | New<<               | Hexapodinno   | Hexapodinno   |
| Hexapodinno Frame6.frm           |                     | Hexapodinno   | Hexapodinno   |
| Hexapodinno Frame7.frm           | <<                  | Hexapodinno   | Hexapodinno   |
| Hexapodinno Frame8.frm           |                     | Hexapodinno   | Hexapodinno   |
| Hexapodinno Frame9.frm           | All<<               | Hexapodinno   | Hexapodinno   |
|                                  | All<<               | Frame 14      | Frame 14      |
|                                  |                     | Frame 15      | Frame 15      |
|                                  | >>                  | Frame 16      | Frame 16      |
|                                  |                     | Frame 17      | Frame 17      |
|                                  |                     | Frame 18      | Frame 18      |
|                                  |                     | Frame 19      | Frame 19      |
|                                  |                     | Frame 20      | Frame 20      |
|                                  |                     | Frame 21      | Frame 21      |
|                                  |                     | Frame 22      | Frame 22      |
|                                  |                     | Frame 23      | Frame 23      |
|                                  |                     | Frame 24      | Frame 24      |
|                                  |                     | Frame 25 🞽    | Frame 25 🔛    |
| D:\Engilsh CD 090331\Hexapodinni | o Doc\Hexapodinno F | rame\         |               |

4\_12. In the Edit Servomotor Motions window, click the "Exit" button at the lower right corner to close the Motion Editor.

| Module ID | :  0 👤 |           |        | Module ID: 1 |           |        |
|-----------|--------|-----------|--------|--------------|-----------|--------|
| Г СНО     | 1500 4 | ▶ Speed 0 | Time 0 | Сно 1500 -   | ▶ Speed 0 | Time 0 |
| Г СН1     | 1500 4 | > Speed 0 | Time 0 | CH1 1500 K   | Speed 0   | Time 0 |
| Г СН2     | 1500 4 | ▶ Speed 0 | Time 0 | ☐ CH2 1500 4 | ► Speed 0 | Time 0 |
| Г СНЗ     | 1500 4 | Speed 0   | Time 0 | Г СНЗ 1500   | ► Speed 0 | Time 0 |
| CH4       | 1500 4 | ▶ Speed 0 | Time 0 | ☐ CH4 1500 < | ► Speed 0 | Time 0 |
| Г сня     | 1500 4 | ► Speed 0 | Time 0 | CH5 1500 1   | ► Speed 0 | Time 0 |
| СН6       | 1500 4 | ▶ Speed 0 | Time 0 | CH6 1500 ·   | ▶ Speed 0 | Time 0 |
| СН7       | 1500 4 | ▶ Speed 0 | Time 0 | ☐ CH7 1500 - | ▶ Speed 0 | Time 0 |
| Г СН8     | 1500 4 | ► Speed 0 | Time 0 | □ CH8 1500   | ► Speed 0 | Time 0 |
| Г СН9     | 1500 🔫 | > Speed 0 | Time 0 | ☐ CH9 1500 K | ▶ Speed 0 | Time 0 |
| CH10      | 1500 4 | Speed 0   | Time 0 | CH10 1500 K  | ▶ Speed 0 | Time 0 |
| CH11      | 1500 4 | > Speed 0 | Time 0 | CH11 1500 K  | ▶ Speed 0 | Time 0 |
| CH12      | 1500 4 | ▶ Speed 0 | Time 0 | CH12 1500 4  | ▶ Speed 0 | Time 0 |
| Г СН13    | 1500 4 | ► Speed 0 | Time 0 | CH13 1500 4  | ▶ Speed 0 | Time 0 |
| CH14      | 1500 4 | > Speed 0 | Time 0 | CH14 1500 €  | ▶ Speed 0 | Time 0 |
| CH15      | 1500 4 | Speed 0   | Time 0 | CH15 1500 -  | ▶ Speed 0 | Time 0 |
| T ALL     | 1500 4 | ▶ Speed 0 | Time 0 | E ALL 1500 4 | ▶ Speed 0 | Time 0 |

4\_13. Click "File" in the menu bar and click "Open".

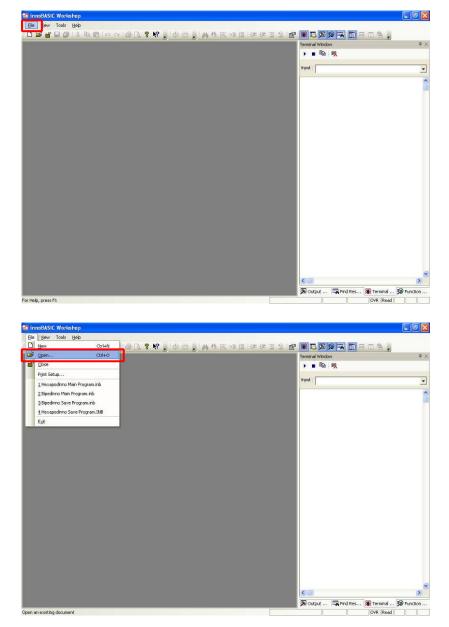

4\_14. Please select the "Hexapodinno Walk Demo" in the folder and click "Open".

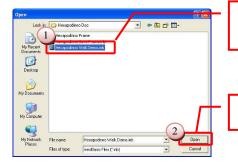

The selected folder will be highlighted. Please make sure that the selected folder is "Hexapodinno Walk Demo".

Click the "Open" button to download the program into the innoBASIC Workshop for editing or creating motions.

4\_15. Move to the 118<sup>st</sup> line of the program to see the Initial Function. (To move within the program, the user can also click the mouse button at any position in the program and then rotate the mouse wheel to scroll the program page.)

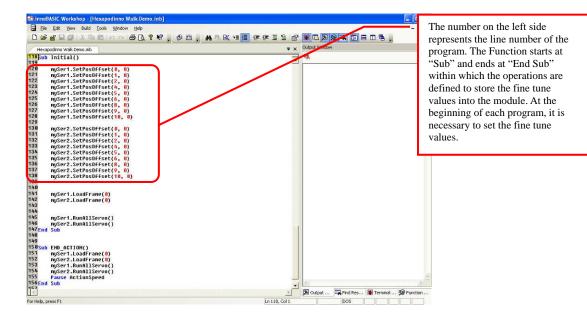

4\_16. Update the fine tune values, which are recorded during the software fine tune, into the Initial Function to replace the original values of "0".

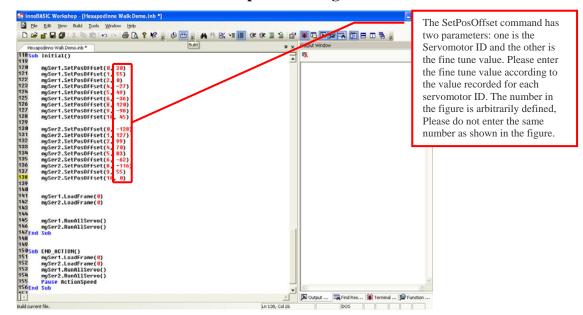

4\_17. Slide the power switch from the 1 position to the 0 position to prevent the 6-Legged Robot from starting the motion directly after the program is successfully created.

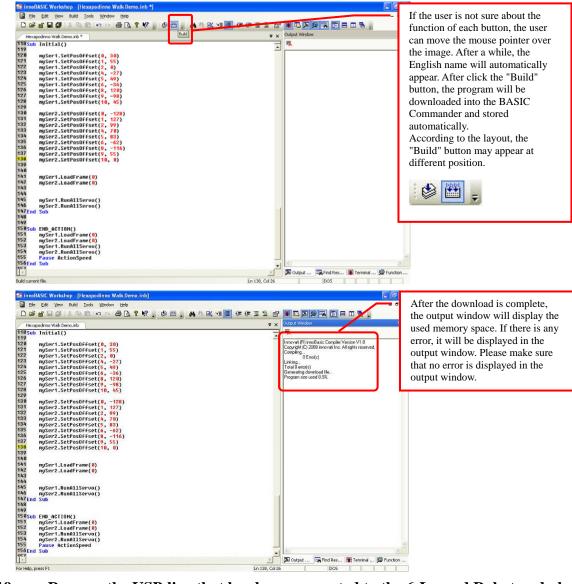

4\_18. Press the "Build" button and wait until the download is complete.

- 4\_19. Remove the USB line that has been connected to the 6-Legged Robot and place the 6-Legged Robot at a location prepared for performing the motion operations.
- 4\_20. Slide the power switch from the 0 position to the 1 position. The 6-Legged Robot will perform a forward movement according to the demonstrative program.